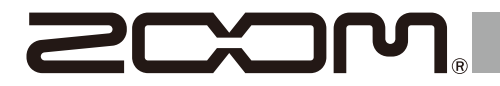

# H1essential

## **Handy Recorder**

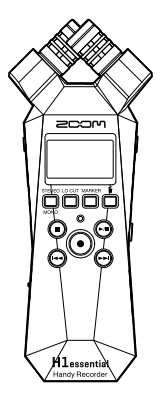

# **Kurzanleitung**

Software und Dokumente zu diesem Produkt finden Sie auf der folgenden Webseite.

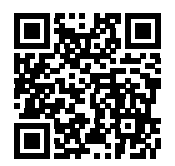

[zoomcorp.com/help/h](https://zoomcorp.com/help/h1essential)1essential

#### Bitte lesen Sie vor dem Gebrauch unbedingt die Sicherheits- und Gebrauchshinweise.

© 2024 ZOOM CORPORATION

Dieses Handbuch darf weder in Teilen noch als Ganzes ohne vorherige Erlaubnis kopiert oder nachgedruckt werden. Eventuell benötigen Sie diese Anleitung zukünftig zu Referenzzwecken. Bewahren Sie sie daher an einem leicht zugänglichen Ort auf. Die Inhalte dieses Handbuchs können ebenso wie die Spezifikationen des Produkts ohne vorherige Ankündigung geändert werden.

## **Einsetzen von microSD-Karten**

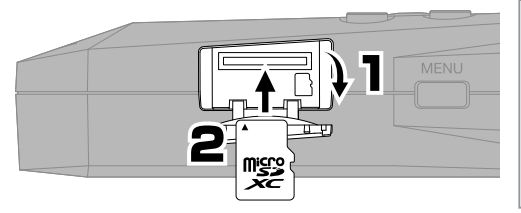

Unterstützte Aufnahmemedien: microSDHC: 4 GB – 32 GB microSDXC: 64 GB bis 1 TB Wir empfehlen den Einsatz von microSD-Karten, die für den Betrieb mit diesem Produkt freigegeben wurden. Auf der ZOOM-Webseite [\(zoomcorp.com\)](https://zoomcorp.com) finden Sie Informationen zu microSD-Karten, die zuverlässig in diesem Gerät benutzt werden können.

- Schalten Sie das Gerät immer aus, bevor Sie eine microSD-Karte einsetzen oder auswerfen.
- Um eine microSD-Karte zu entfernen, drücken Sie sie weiter in den Slot hinein und ziehen sie dann heraus.

## **Einschalten des Geräts**

Zum Öffnen nach unten drücken.

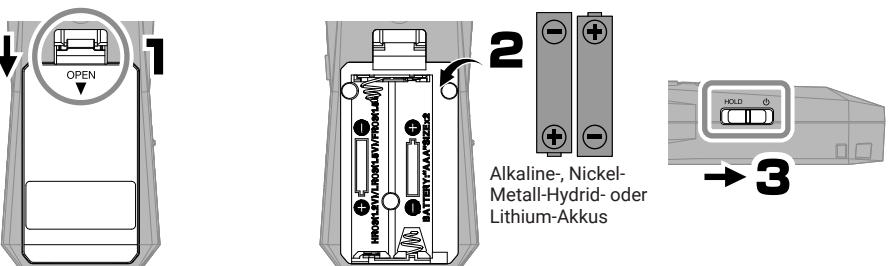

Die Stromversorgung kann über den USB-Port (Typ-C), über einen handelsüblichen portablen Akku oder über das zugehörige Netzteil (AD-17) erfolgen.

# **Anpassen der Einstellungen beim ersten Einschalten**

## **Einstellung für die Barrierefreiheit**

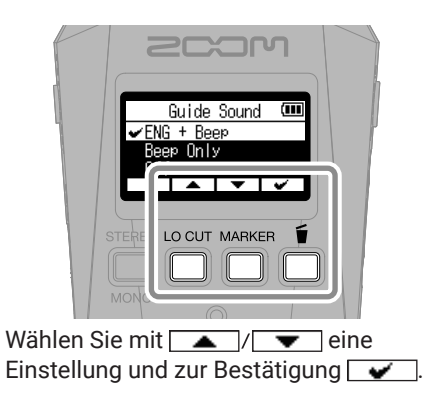

**Einstellung der Sprache**

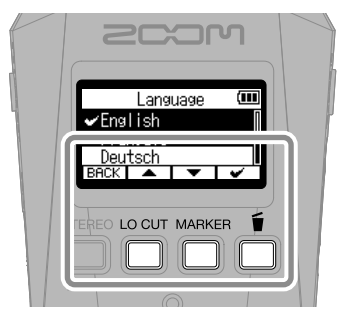

Wählen  $\longrightarrow$  /  $\longrightarrow$  Sie mit die Sprache und zur Bestätigung  $\sqrt{\phantom{a}}$ .

Für Menschen mit Sehbehinderungen wurde eine Funktion integriert, mit der sich eine Audio-Anleitung sowie Signaltöne aktivieren lassen.

## **Einstellung des Datumsformats**

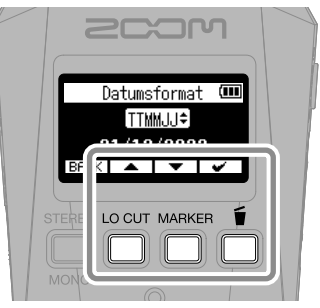

Das Jahr, der Monat und der Tag werden im Namen der Aufnahmedateien in der hier definierten Reihenfolge eingebettet.

## **Einstellungen für das Datum und die Uhrzeit**

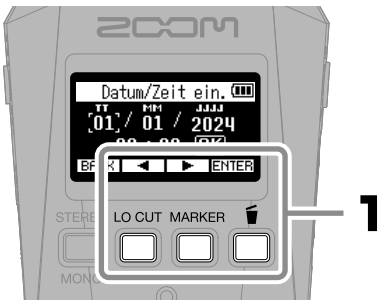

Wählen Sie eine Einstellungsoption und **ENTER.** 

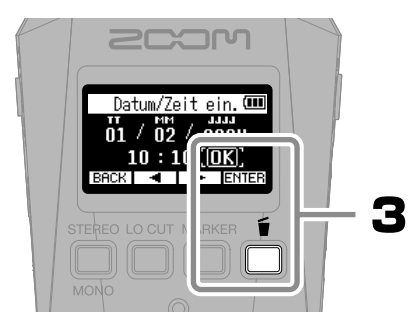

Nach der Anpassung aller Optionen wählen Sie "OK" und drücken  $\sqrt{\phantom{a}}$ um die Einstellung von Datum und Uhrzeit abzuschließen.time.

## **Einstellung des Batterietyps**

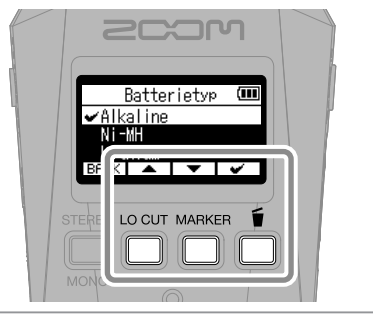

Stellen Sie den benutzten Batterietyp korrekt ein, damit die verbleibende Batteriekapazität exakt dargestellt werden kann.

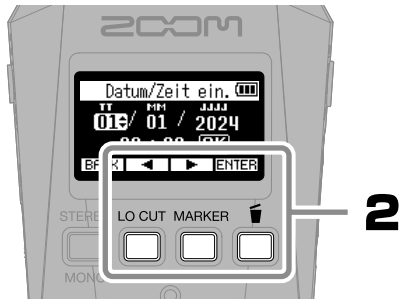

Ändern Sie den Wert und drücken Sie zur Bestätigung

Wenn Sie microSD-Karten neu gekauft oder vorher in einem anderen Gerät benutzt haben, empfehlen wir, einen SD-Kartentest durchzuführen.

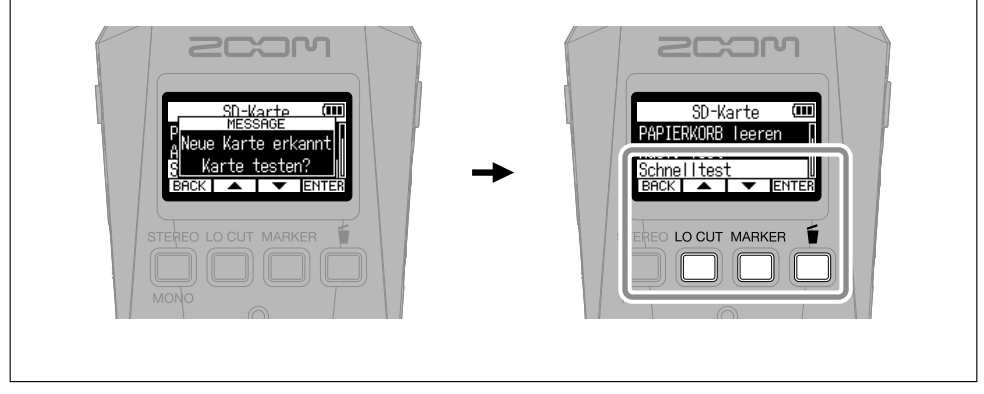

Nach Abschluss der Einstellungen wird der Home-Screen geöffnet.

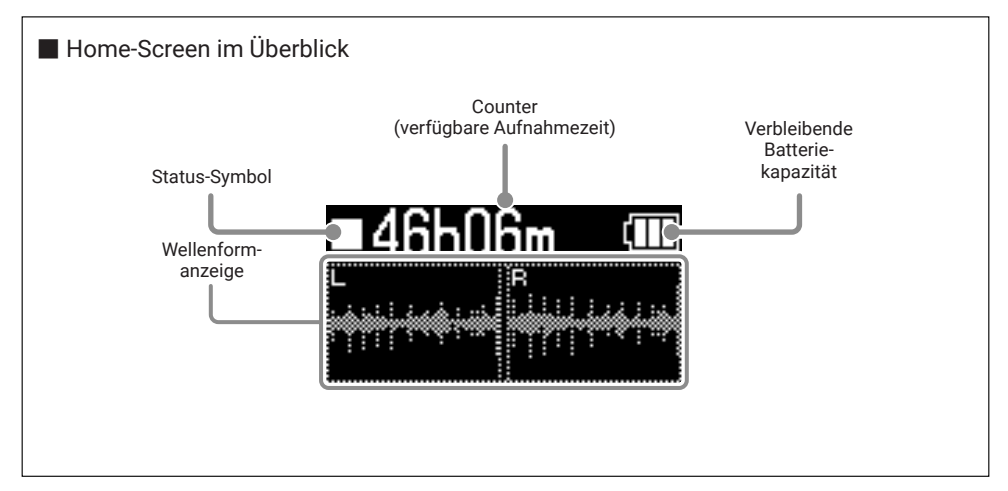

# **Vorbereitung der Aufnahme**

■ Anschluss eines Kopfhörers und Einstellen der Lautstärke

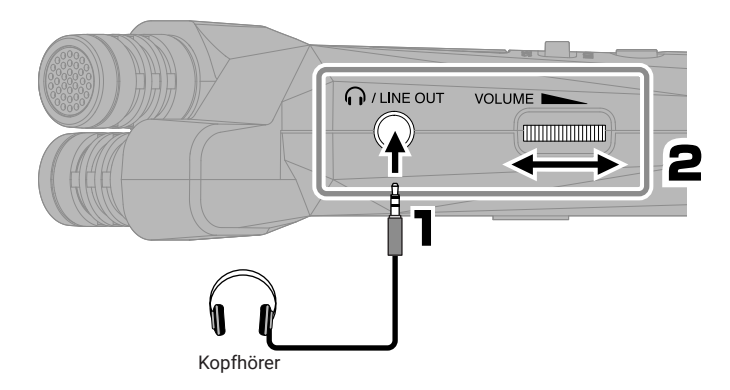

■ Reduktion von Windgeräuschen und Plosivlauten -

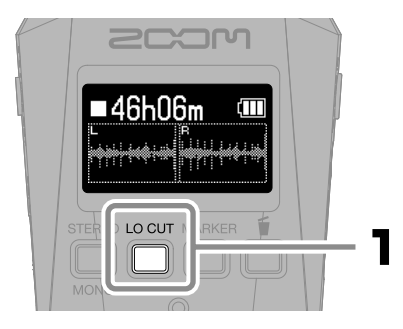

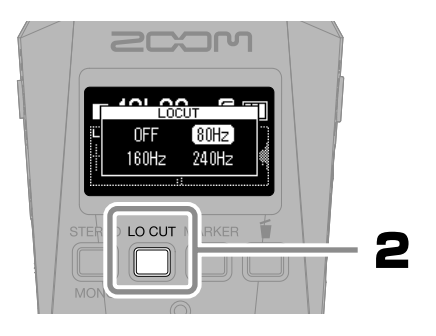

#### ■ Tipp zur Verbesserung der Klangqualität bei der Aufnahme

Wenn der H1essential direkt auf einem Tisch platziert wird, können Reflexionen die Aufnahme beeinträchtigen und die Klarheit verschlechtern. Wir empfehlen den Einsatz eines Stativs o. ä., um einen Abstand zur Tischoberfläche herzustellen. Um den vom Tisch reflektierten Schall zu dämpfen, können Sie auch ein Taschentuch o. ä. verwenden.

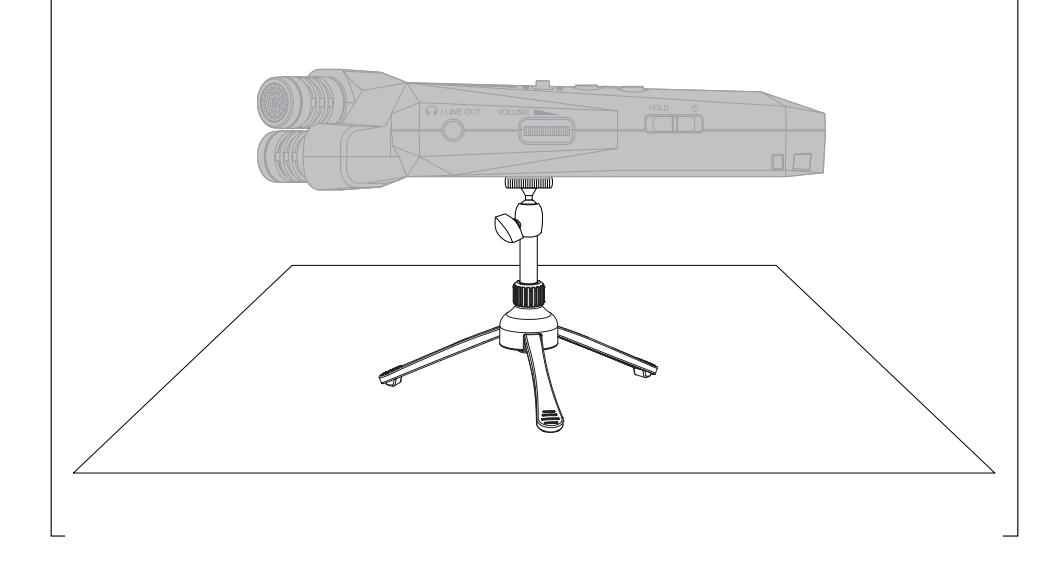

#### ■ Einsatz von externen Mikrofonen

An der Buchse MIC/LINE IN kann zudem ein externes Mikrofon oder Line-Gerät angeschlossen und aufgenommen werden.

Sie kann auch Plug-In Power für Mikrofone ausgeben, die darauf angewiesen sind.

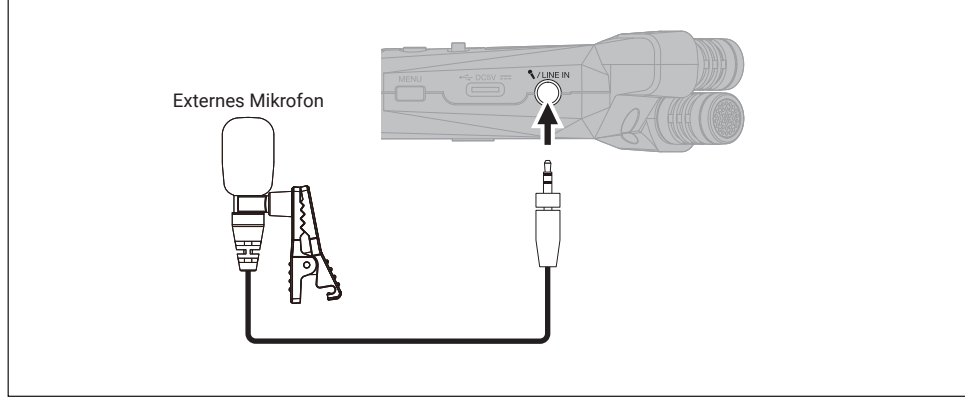

# **Aufnahme**

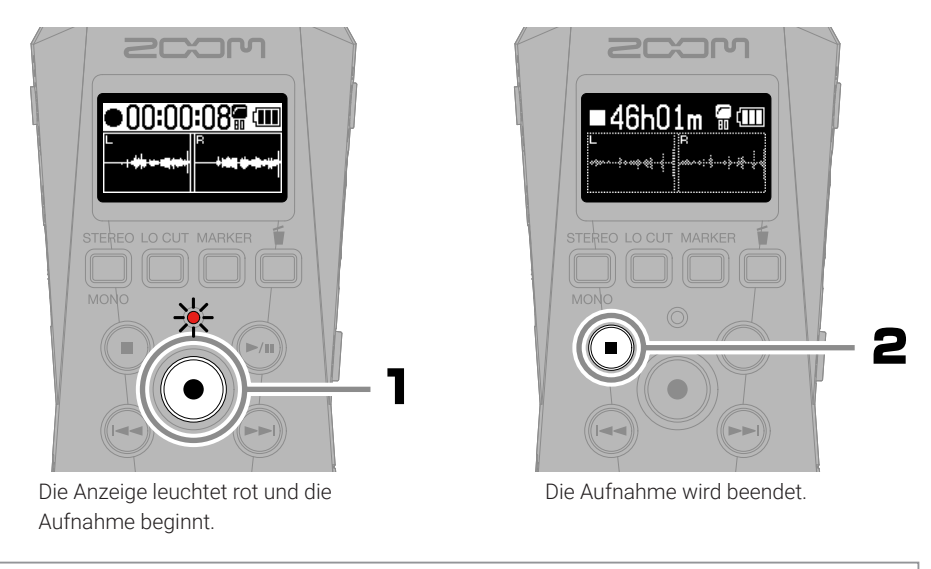

Schieben Sie HOLD & bei der Aufnahme in Richtung HOLD, um eine Fehlbedienung zu verhindern.

#### ■ Funktionen während der Aufnahme

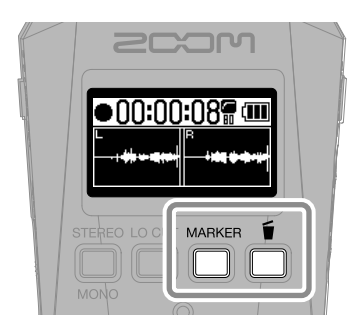

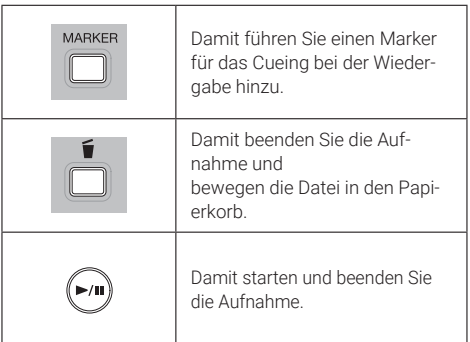

# **Wiedergabe von Aufnahmen**

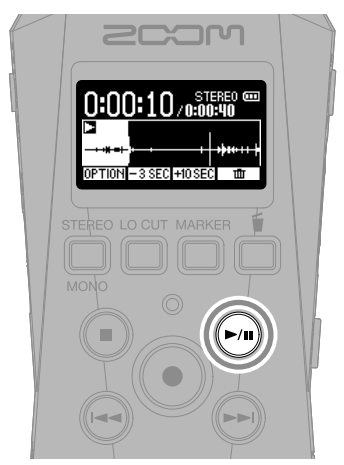

Damit starten Sie die Wiedergabe.

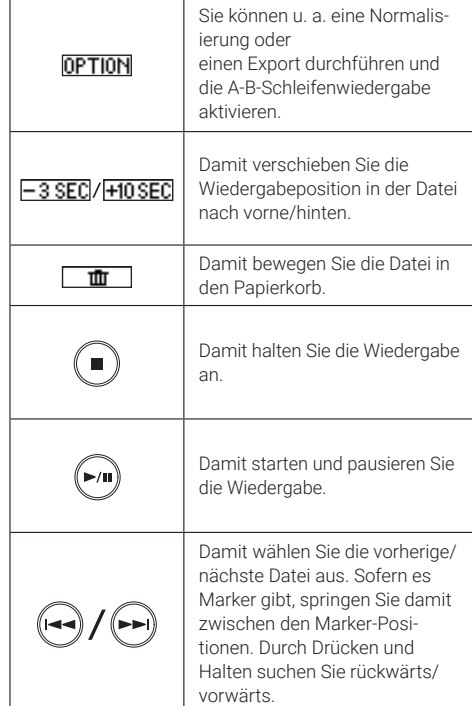

#### ■ Funktionen während der Wiedergabe

# **Zugriff auf die Online-Hilfe (2D-Code)**

Wählen Sie im SYSTEM-Menü die Option Help, um einen 2D-Code einzublenden. Scannen Sie ihn mit einem Smartphone, um auf die ausführliche Dokumentation zu dem Produkt zuzugreifen.

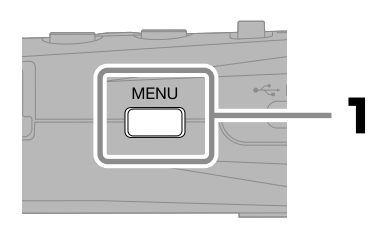

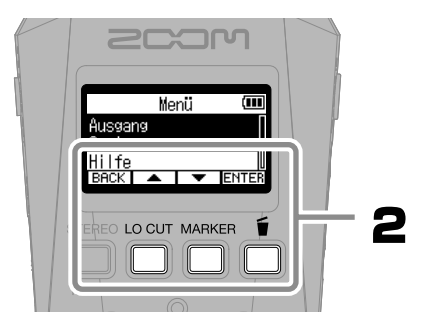

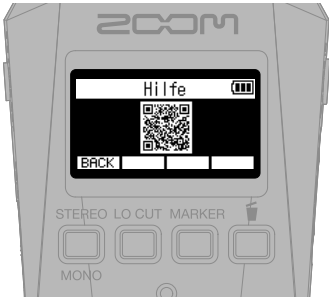

[zoomcorp.com/help/h](https://zoomcorp.com/help/h1essential)1essential

## **Funktionen der Bedienelemente**

#### ■ Oberseite

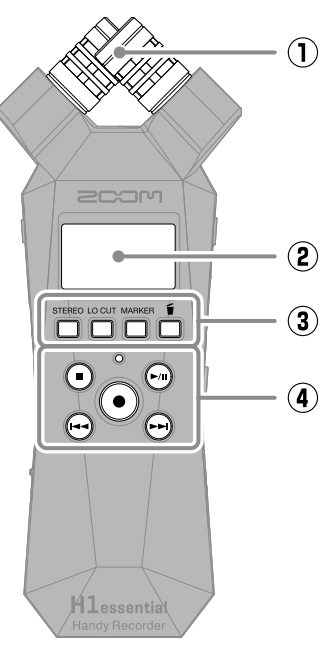

#### ① **Internes XY-Mikrofon**

Dieses Stereomikrofon nutzt zwei über Kreuz angeordnete Kugel-Mikrofone. Dieses Mikrofon ermöglicht Aufnahmen mit einem natürlichen, dreidimensionalen Raumeindruck.

#### ② **Display**

Hier werden verschiedene Informationen eingeblendet.

#### ③ **Bedientasten**

Wenn der Home-Screen geöffnet ist, können Sie mit diesen Tasten Einstellungen am Dateiformat und dem Hochpass vornehmen, den Aufnahmedateien Marker hinzufügen und Dateien in den Papierkorb verschieben.

Wenn der Home-Screen nicht geöffnet ist, führen Sie damit die Funktionen aus, die am unteren Bildschirmrand angezeigt werden.

#### ④ **Laufwerkstasten**

STOP-Taste: Damit halten Sie Aufnahme oder Wiedergabe an.

PLAY/PAUSE-Taste: Damit starten/ pausieren Sie die Wiedergabe von Aufnahmedateien.

REC-Taste/Anzeige: Damit starten Sie die Aufnahme. Die Anzeige leuchtet während der Aufnahme.

REW-Taste: Damit springen Sie zur vorherigen Datei. Drücken und halten Sie sie, um rückwärts zu suchen.

FF-Taste: Damit springen Sie zur nächsten Datei. Drücken und halten Sie die Taste, um vorwärts zu suchen.

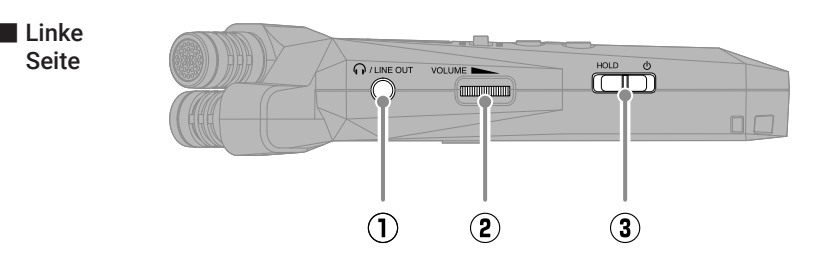

#### ① **Buchse PHONE/LINE OUT**

Hier wird das Signal an einen Kopfhörer oder ein angeschlossenes Gerät ausgegeben.

#### ② **VOLUME-Drehregler**

Damit steuern Sie die Lautstärke aus, die an den Kopfhörer oder das externe Gerät ausgegeben wird.

#### ③ **Schalter POWER/HOLD**

Damit schalten Sie das Gerät ein/aus und sperren die Tasteneingabe.

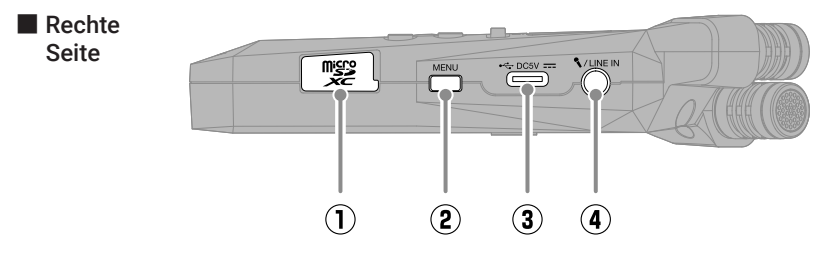

#### ① **microSD-Kartensteckplatz**

Hier setzen Sie eine microSD-Speicherkarte ein.

#### ② **MENU-Taste**

Damit öffnen Sie den Menü-Screen.

#### ③ **USB-Port (Typ-C)**

Verbinden Sie diese Buchse mit einem Computer, Smartphone oder Tablet, um die Funktionen für die Datenübertragung und das Audio-Interface zu verwenden. Die Stromversorgung über den USB-Bus wird unterstützt.

Verwenden Sie ein USB-Kabel, das eine Datenübertragung unterstützt.transfer.

#### ④ **Buchse MIC/LINE IN**

An dieser Buchse kann ein externes Mikrofon angeschlossen und an Stelle des internen XY-Mikrofons zur Aufnahme genutzt werden. Sie kann auch Plug-In Power für Mikrofone ausgeben, die darauf angewiesen sind.

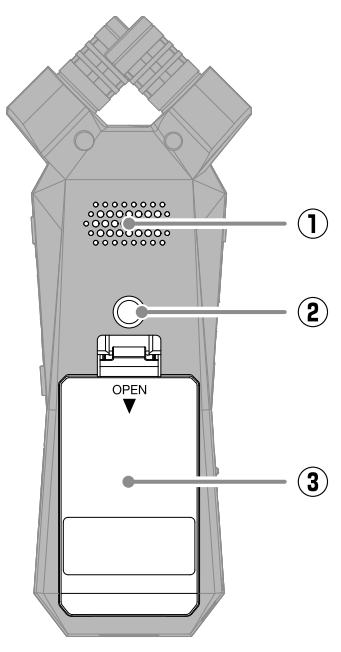

#### ① **Lautsprecher**

Hier wird das Signal bei der Wiedergabe von Dateien ausgegeben.

#### ② **Stativgewinde**

Dient zur Montage auf einem Stativ.

#### ③ **Batteriefachabdeckung**

Öffnen Sie sie, um Typ-AAA-Batterien einzusetzen und zu entnehmen.

## **Fehlerbehebung**

#### Keine oder sehr leise Audioausgabe

- →Überprüfen Sie die Kopfhörer- und LINE-OUT-Anschlüsse.
- →Stellen Sie sicher, dass die Kopfhörerlautstärke und der Line-Ausgangspegel nicht zu niedrig eingestellt sind.
- →Prüfen Sie die Ausrichtung des Mikrofons oder die Lautstärkeeinstellungen der angeschlossenen Geräte.

#### Der Monitor-Sound verzerrt

VOLUME IN → Mit  $\frac{m}{2}$  stellen Sie die Lautstärke ein.

#### "MIC INPUT OVERLOAD!" wird eingeblendet

- → Das Eingangssignal ist zu laut. Vergrößern Sie den Abstand zwischen dem Mikrofon und der Klangquelle.
- → Auch Wind kann laute Nebengeräusche verursachen, die dann am Eingang anliegen. Wir empfehlen den Einsatz der Einstellung Lo Cut, um Nebengeräusche zu dämpfen, wenn Luft direkt auf das Mikrofon trifft: Das kann beispielsweise bei Außenaufnahmen der Fall sein oder wenn sich das Mikrofon in unmittelbarer Nähe zum Mund eines Sprechers befindet.

#### Aufnahme ist nicht möglich

- →Vergewissern Sie sich, dass die microSD-Karte freien Speicherplatz bietet.
- →Stellen Sie sicher, dass eine microSD-Karte korrekt im Karteneinschub eingesetzt ist.

#### Die Audioaufnahme bricht ab

- →Führen Sie einen Test der microSD-Karte durch. Informationen dazu finden Sie in der Bedienungsanleitung.
- → Formatieren Sie die microSD-Karte im H1essential.
- →Wir empfehlen den Einsatz von microSD-Karten, die für den Betrieb mit diesem Produkt freigegeben wurden.

Auf der ZOOM-Webseite [\(zoomcorp.com](https://zoomcorp.com)) finden Sie Informationen zu microSD-Karten, die zuverlässig in diesem Gerät benutzt werden können.

#### Gerät wird vom Computer nicht erkannt

→Verwenden Sie ein USB-Kabel, das eine Datenübertragung unterstützt.

#### Das Datum und die Uhrzeit werden häufig zurückgesetzt

→Wenn das Gerät für längere Zeit nicht über ein Netzteil oder Batterien mit Strom versorgt wurde, werden die Einstellungen für das Datum und die Uhrzeit zurückgesetzt.

Wenn der Screen zur Einstellung des Datums und der Uhrzeit beim Einschalten angezeigt wird, geben Sie diese Informationen neu ein.

#### Es ist keine Bedienung möglich

→Stellen Sie sicher, dass noup web < HOLD eingestellt ist.

Produktnamen, eingetragene Warenzeichen und in diesem Dokument erwähnte Firmennamen sind Eigentum der jeweiligen Firma. Das microSDXC-Logo ist ein Warenzeichen von SD-3C LLC.

USB Typ-C ist ein Warenzeichen des USB Implementers Forum.

Alle Warenzeichen sowie registrierte Warenzeichen, die in dieser Anleitung zur Kenntlichmachung genutzt werden, sollen in keiner Weise die Urheberrechte des jeweiligen Besitzers einschränken oder brechen.

Aufnahmen von urheberrechtlich geschützten Quellen wie CDs, Schallplatten, Tonbändern, Live-Darbietungen, Videoarbeiten und Rundfunkübertragungen sind ohne Zustimmung des jeweiligen Rechteinhabers gesetzlich verboten. Die ZOOM CORPORATION übernimmt keine Verantwortung für etwaige Verletzungen des Urheberrechts.

Die Abbildungen und Display-Screens in diesem Dokument können vom tatsächlichen Produkt abweichen.

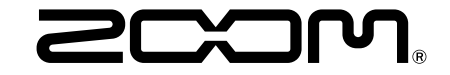

#### ZOOM CORPORATION

4-4-3 Kanda-surugadai, Chiyoda-ku, Tokyo 101-0062 Japan [zoomcorp.com](https://zoomcorp.com)